## Safe Loading Pass Scheme

### **Application Manual**

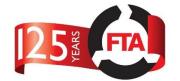

### **Vehicles**

The term 'Vehicles' in the system cover 3 types of vehicle

- Rigid Tractor and trailer or one fixed unit
- Tractor The cab or engine component which can be connected to different trailers and requires its own SLP.
- Trailer The container of the fuel, which can be connected to different Tractors and requires its own SLP.

In order to enter a refinery, vehicles must have past A Safe Loading Pass inspection and meet the criteria for safety and competency.

Any issued pass is only valid for 6 months, to ensure Vehicles are regularly checked and maintained to the highest standard.

#### **Vehicle Tabs**

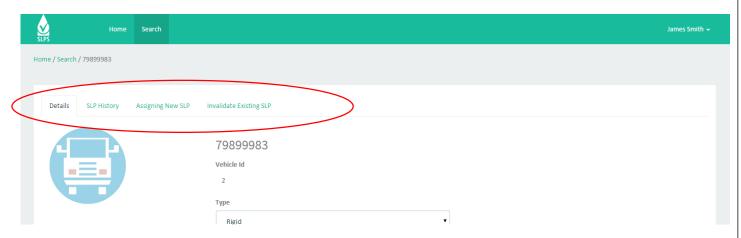

- Details Lists detailed information about the Vehicle, VIN and Registration number.
- SLP History A list of current and previous SLP passes issued to this vehicle
- Assign New SLP Tab allowing an appropriate user to assign a new SLP to a vehicle.
- Invalidate Existing SLP A user with appropriate permission can invalidate an SLP of a vehicle from this tab.
- Books Three lists of SLP books Books waiting to be dispatched by the Scheme Administrator to the
  location, Books that the Scheme Administrator is expecting to be returned by this Inspection Provider, Books
  that have been destroyed or reallocated.

#### **Creating a New Vehicle**

To create a new vehicle, open the search and select 'Vehicle' from the search type.

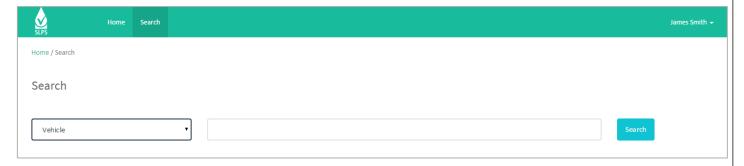

**IMPORTANT:** The Safe Loading Pass database will not allow duplicate VIN numbers to be entered onto the system, but it is still important for you to search the database prior to creating a new vehicle to ensure duplicates are not created

# Safe Loading Pass Scheme Application Manual - Vehicles

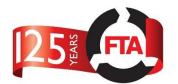

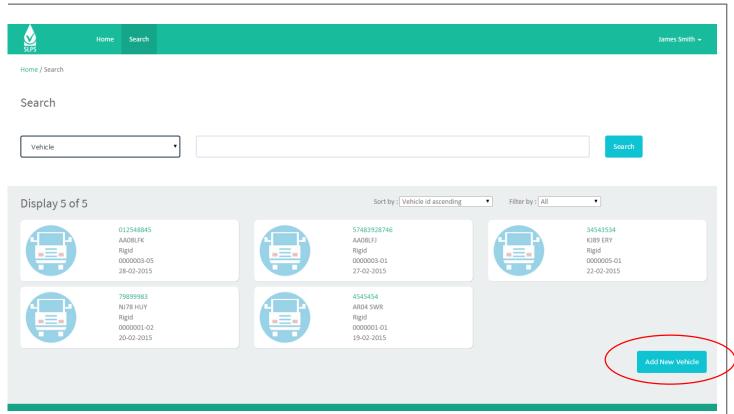

Once you have confirmed that the vehicle does not already exist, you can start the process of creating a new vehicle by clicking on the 'Add New Vehicle' button in the bottom right.

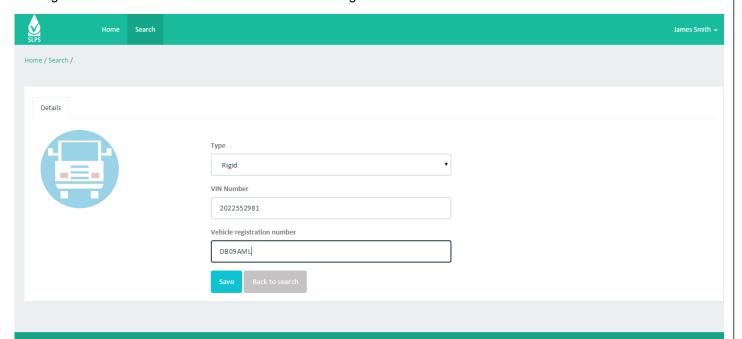

You will be presented with a form to complete. The following lists each field, a description and an example of what should be put into each field

| Field | Description                                                                                                    | Example |
|-------|----------------------------------------------------------------------------------------------------|---------|
| Туре  | Select one of the following:  Rigid – Tractor and trailer or one fixed unit  Tractor – The cab or engine component which can be connected to different trailers and requires its own SLP. | Rigid   |

# Safe Loading Pass Scheme Application Manual - Vehicles

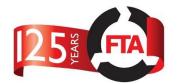

|              | <b>Trailer</b> – The container of the fuel, which can be connected to different Tractors and requires its own SLP. |            |
|--------------|----------------------------------------------------------------------------------------------------|------------|
| VIN          | The unique vehicle identification number should be entered in here.                                                | 2022552981 |
| Registration | Only valid for Rigid or Tractor type vehicles. Enter the vehicle registration plate                                | DB09AML    |

Once the information has been entered, click 'Save'.

### **Assigning a Safe Loading Pass**

Use the search to find the Vehicle and open its profile

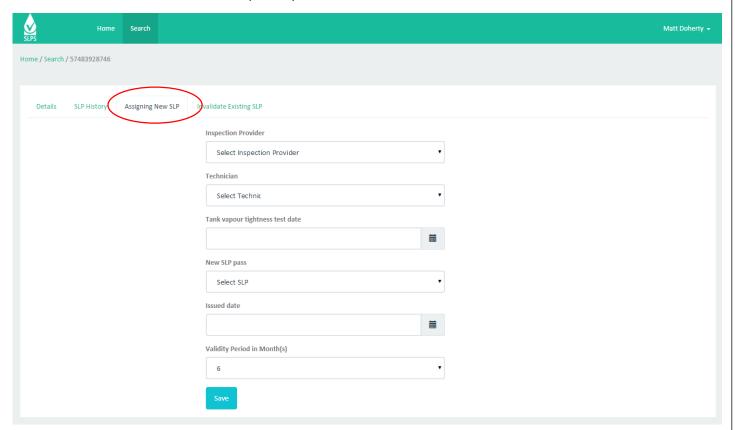

Click on the 'Assign New SLP' tab. You will be presented with a form to complete. The following lists each field, a description and an example of what should be put into each field

| Field                      | Description                                                                                                    | Example                    |
|----------------------------|----------------------------------------------------------------------------------------------------|----------------------------|
| Location                   | A Technician or Inspection Provider Administrator may be association with one or more Inspection Bodies. You should choose the Inspection Provider that issued the SLP from the list. | Your Company Name Location |
| Technician                 | If you are a Technician type user, then this will default to your name. Inspection Provider Administrators should choose the Technician that issued the SLP.                          | James Smith                |
| Tank vapour tightness test | The date that the Tank Vapour Tightness test was                                                                                                    | 01/01/2014                 |
| date                       | issued.                                                                                                    |                            |

# Safe Loading Pass Scheme Application Manual - Vehicles

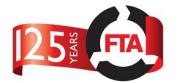

| New SLP Pass                | Contains a list of unassigned SLPs, select the SLP that was issued to the vehicle. <b>BE CAREFUL!</b> It is very important that you select the correct SLP.       | 0000016-01 |
|-----------------------------|----------------------------------------------------------------------------------------------------|------------|
| Issue Date                  | Enter the date that the SLP was actually issued to the Vehicle.                                                                                                   | 01/01/2015 |
| Validity Period in Month(s) | An SLP can be issued with a maximum validity period of 6 months. However, the SLP expiry date should not exceed the expiry date of the Tank Tightness Vapour Test | 6          |

Once issued an SLP, the Vehicle detail page will be updated

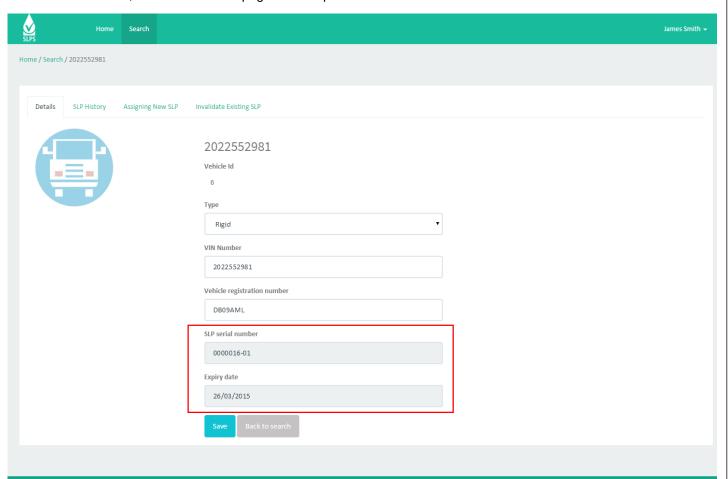

The SLP serial number assigned to that vehicle will now be displayed as well as the date on which that SLP will expire.